# Applying for a Conditional Use Permit: Step by step instructions

# Home

**Welcome to Build Henrico!** For information, guides, and tutorials please go to our Help using Build Henrico page. - Select 'Complaints' to report an issue to the County or see updates on your previous issues. - Select 'Permits' to create and apply for a building, trade, demolition, elevator, sign, fire protection system, or other construction permit. - Select Permits to create and apply for a building, date, demontion, elevator, sign, fire protection system, or other consulction permit.<br>- Select Land Development Applications' to create and apply for any Planning, Depar increased by the bandles, or beparament or rabile works related applications. These includes and the Right of Way Permits, Floodplain Permits, and Capital Projects. Development, Subdivision, Rezoning, Variances, Utility P **Land Development Applications Complaints Permits Inquiries** At the Build Henrico website home screen, **My Referrals** click on "Land Development Applications". **MY INSPECTIONS MY ACTIVITIES MY PROJECTS** Below are your recent inspection activities - To request an inspection, click on the MY ACTIVITIES tab. Requested Scheduled **Inspection Number** Location **View Permit** Result **Next Action** Inspection Discipline Date Date

# **Apply for a Land Development Approval**

Select the Application Type from the Menu Categories shown below. For assistance on selecting the correct Application Type, please contact the respective agency as outlined belo

- To create and submit to the Planning Department the following applications: subdivision, plan of development, rezoning, proffer amendment, provisional use<br>permit, appeal, conditional use permit, variance, interpretation,

.<br>For any construction plan activities or Temporary Use Permit (TUP) related to a Plan of Development/Site Plan/Subdivision utilize the Plan of Development/Site

or Subdivision menu categories. - For DPU related Construction Activities and Public Utilities Review contact the Department of Public Utilities at 804-501-4275<br>- For DPW related Construction Activities, CIP, Floodplain, Hauling Permits, and Real Propert 4393

#### **■ Subdivision** ■ Plan of Development (POD)/Site ■ Land Use Approvals Plan Subdivision **Provisional Use Permit Rezoning & Proffer Amendment Plan of Development** 图 Board of Zoning **E Construction Activities Edgel** ClP - County Contractors **Appeals** Only **DPU Construction Direct to DPW Submittal Environmental Capital Project** Appeal **Work in Right of Way Conditional Use Permit Transportation Development Variance** Administrative 圖 Floodplain ublic Utilities Review **Approvals Floodplain Water and Sewer A** <u>ements</u> **Administrative Modification** Water and/or Sewer Plan Interpretation Then choose the type of application. Click **Temporary Use Permit** on "Conditional Use Permit".**Zoning Confirmation Letter** ■ Hauling Permits

**Hauling Permit** 

ैं Real Property (Easements & ROW)

**Real Property Review (Easements & ROW)** 

# Conditional Use Permit CUP-2023-100605 (Draft)

#### APPLICATION INSTRUCTIONS

- · Fields marked with an \* are required (if not filled in, an error will result).
- $\bullet$ See the Build Henrico website for application specific quick guides for detailed instructions.
- Fees will be calculated based on application type and scope.  $\bullet$

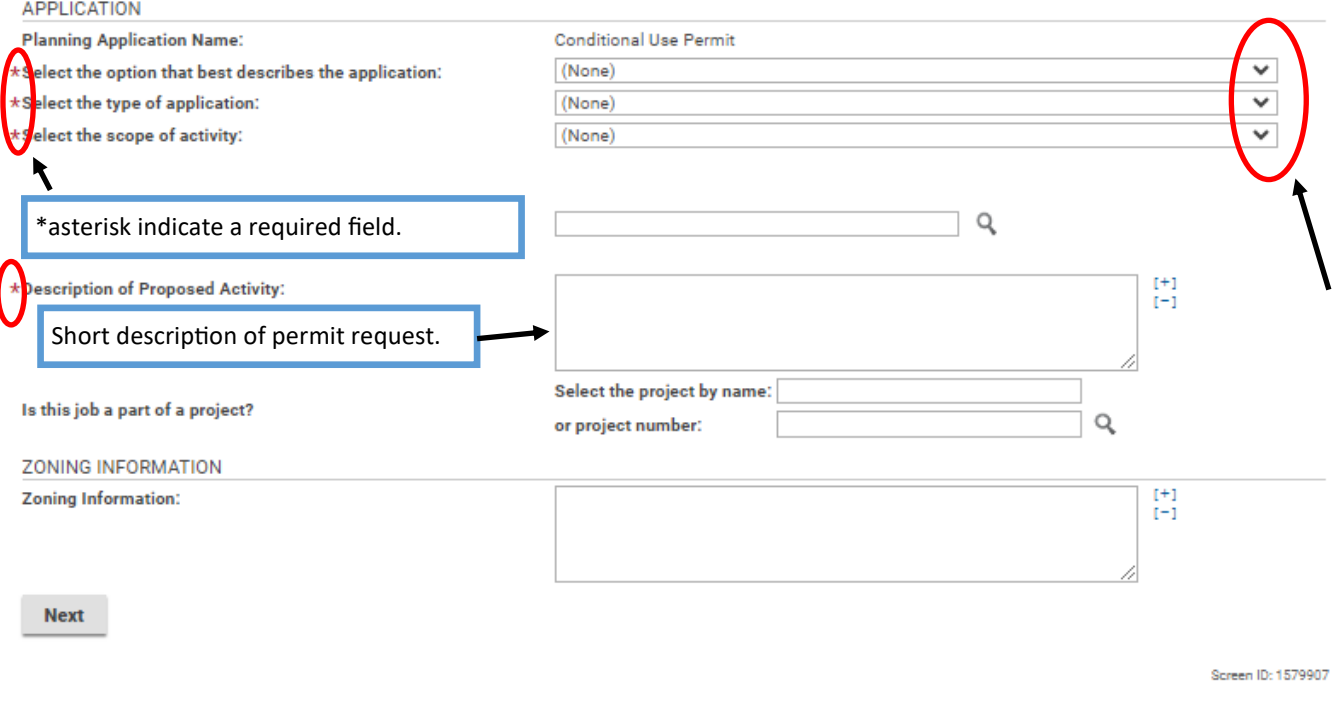

### Conditional Use Permit CUP-2023-100605 (Draft)

#### APPLICATION INSTRUCTIONS

Fields marked with an \* are required (if not filled in, an error will result).  $\bullet$ 

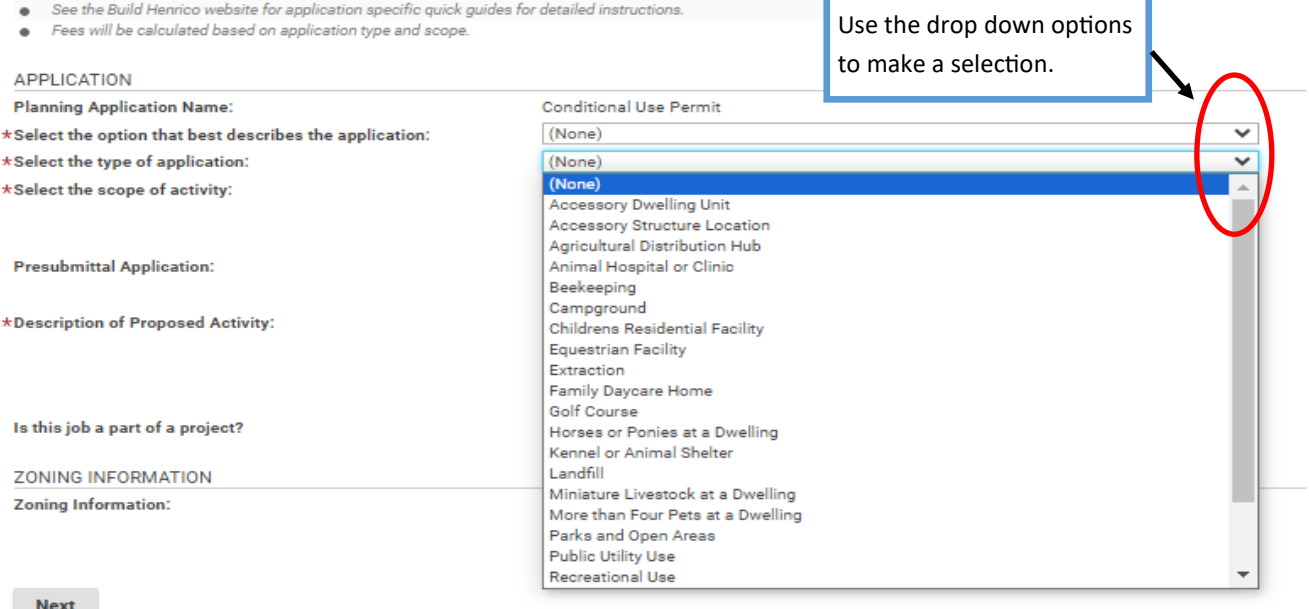

 $\overline{\phantom{a}}$ 

When all required fields have been filled out, click "Next".

Screen ID: 1579907

### Conditional Use Permit CUP-2023-100605 (Draft) Ē.

#### LOCATIONS

#### **Addressed Locations**

You may enter an address or full parcel number in the Address field below. A valid address or parcel number must be selected to submit an application.

- For an address search it is best to enter address number and street name but not street type (e.g. Road, Circle, Lane, Blvd., etc.). - For projects with multiple parcels, please enter each address/parcel ID involved. A complete parcel ID has 10 digits formatted as follows: XXX-XXX-XXXX. Parcels must be added in this step to be selected on the following screen.

- For Building Inspections related Asbestos Certifications: For Electrical, Mechanical and Plumbing Permits, the following box must be checked for proposed work on commercial buildings that were constructed prior to January 1, 1985, including residential buildings that are being renovated or demolished for commercial or public development. For Building Permits please fill out and submit the Certification of Asbestos Inspection form.

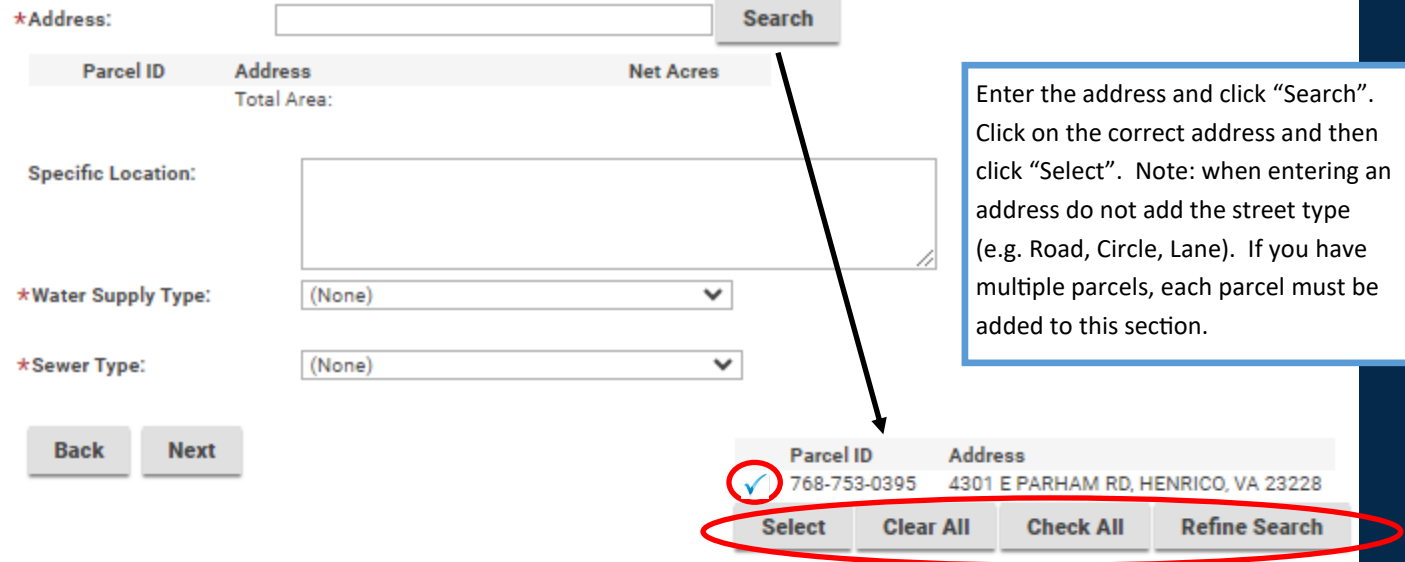

### Conditional Use Permit CUP-2023-100605 (Draft)

#### **LOCATIONS**

#### **Addressed Locations**

You may enter an address or full parcel number in the Address field below. A valid address or parcel number must be selected to submit an application.

.<br>For an address search it is best to enter address number and street name but not street type (e.g. Road, Circle, Lane, Blvd., etc.). - For projects with multiple parcels, please enter each address/parcel ID involved. A complete parcel ID has 10 digits formatted as follows: XXX-XXX-XXXX. Parcels must be added in this step to be selected on the following screen.

For Building Inspections related Asbestos Certifications: For Electrical, Mechanical and Plumbing Permits, the following box must be checked for proposed work on commercial buildings that were constructed prior to January 1, 1985, including residential buildings that are being<br>renovated or demolished for commercial or public development. For Building Permits pl Inspection form.

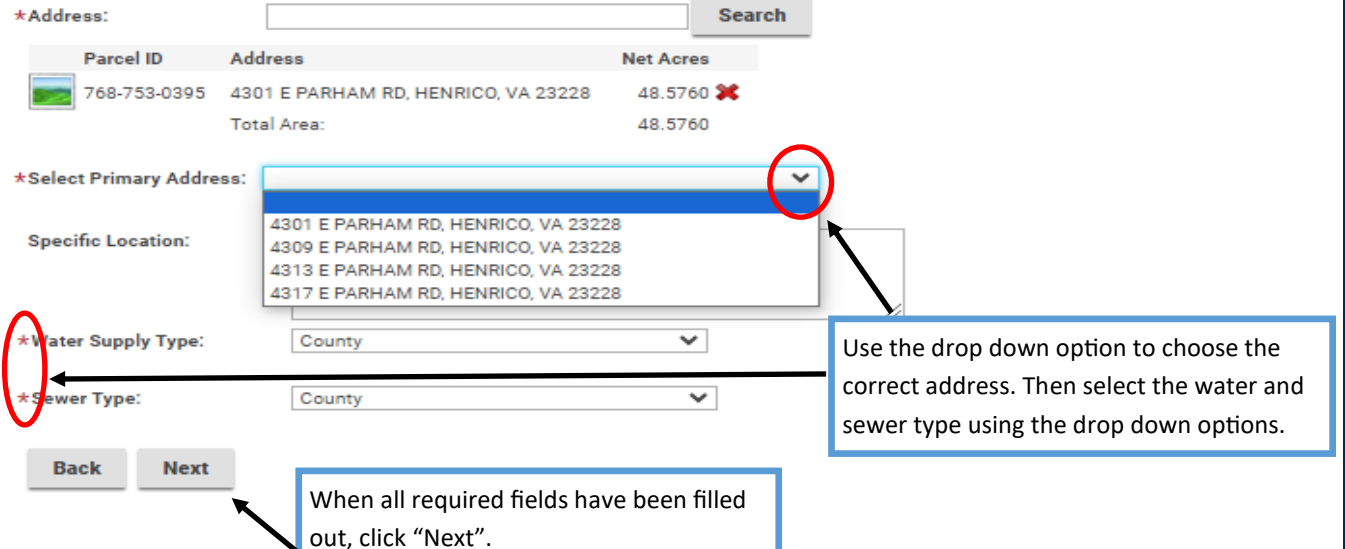

# Conditional Use Permit CUP-2023-100605 (Draft)

#### LOCATIONS

#### **Addressed Locations**

You may enter an address or full parcel number in the Address field below. A valid address or parcel number must be selected to submit an application.

- For an address search it is best to enter address number and street name but not street type (e.g. Road, Circle, Lane, Blvd., etc.). - For projects with multiple parcels, please enter each address/parcel ID involved. A complete parcel ID has 10 digits formatted as follows: XXX-XXX-XXXX. Parcels must be added in this step to be selected on the following screen.

- For Building Inspections related Asbestos Certifications: For Electrical, Mechanical and Plumbing Permits, the following box must be checked<br>for proposed work on commercial buildings that were constructed prior to Januar Inspection form.

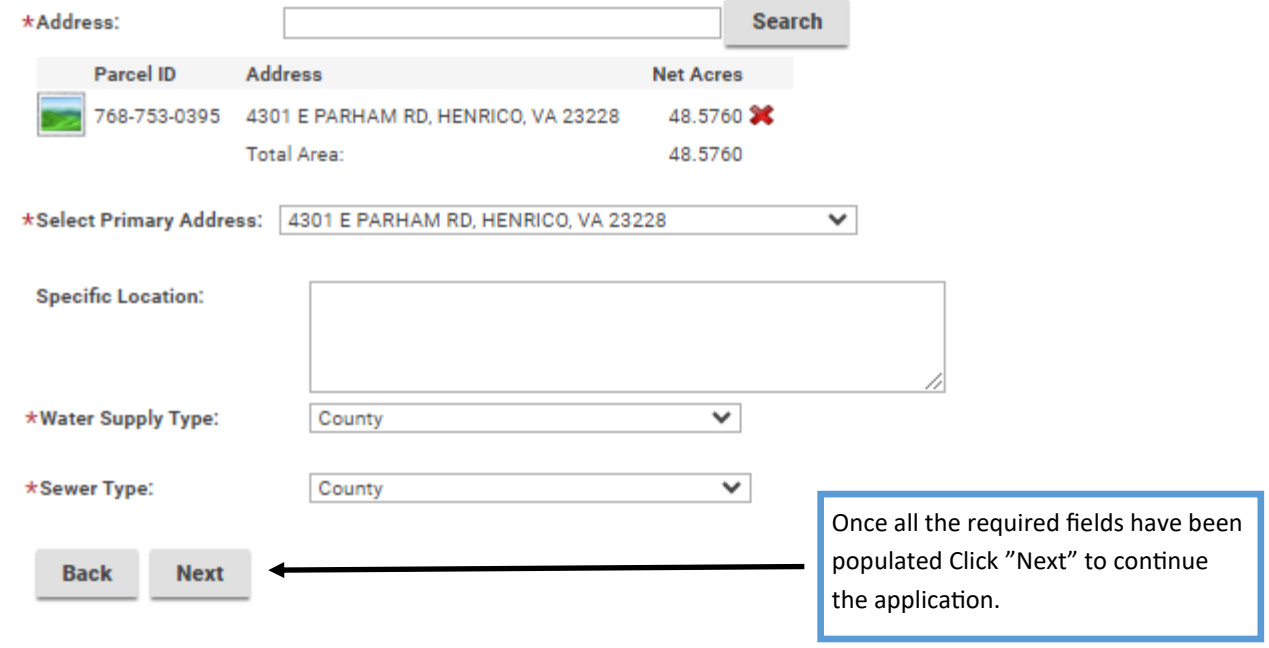

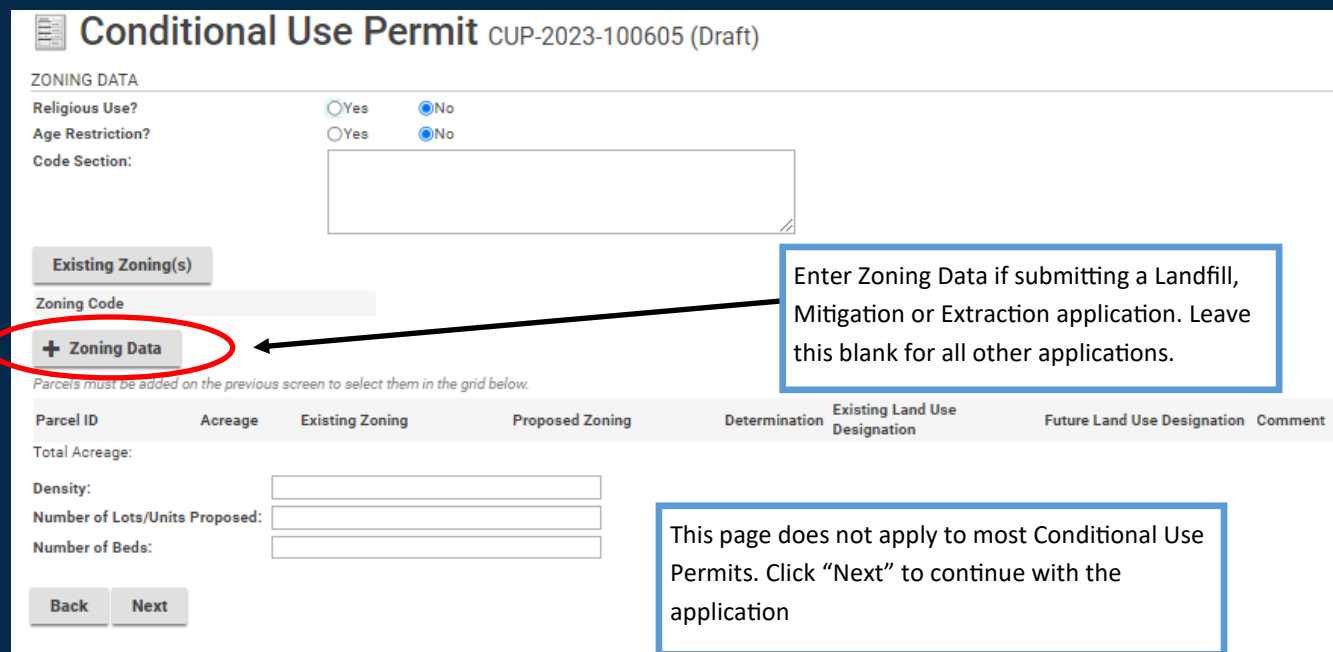

### Conditional Use Permit CUP-2023-100605 (Draft) 鷱

### NON-PROFIT INFORMATION

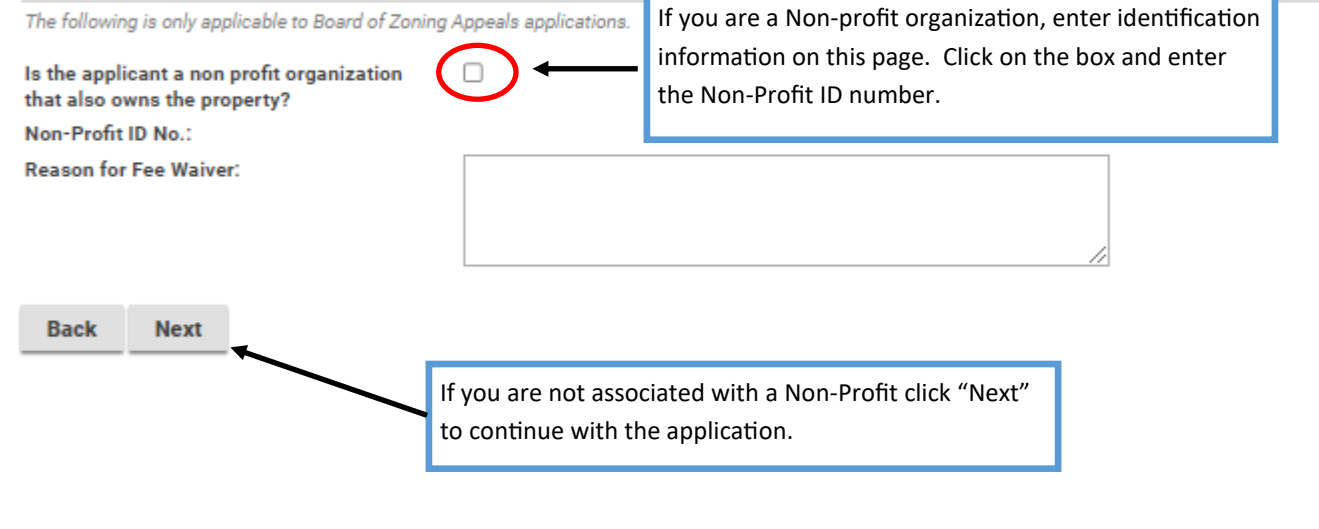

# Conditional Use Permit CUP-2023-100605 (Draft)

Upload the necessary documents based on the Application Type being submitted. Once uploaded, please ensure the Document Type from the drop-down menu is selected for each document.<br>For information, guides, and tutorials ple

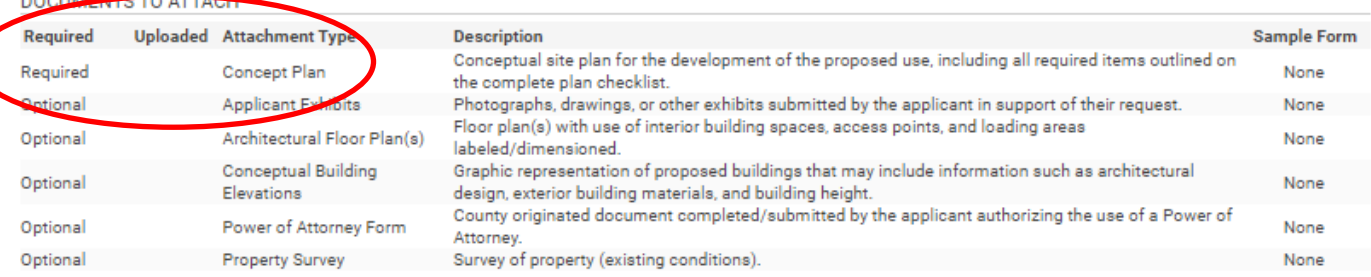

### UPLOADED DOCUMENTS

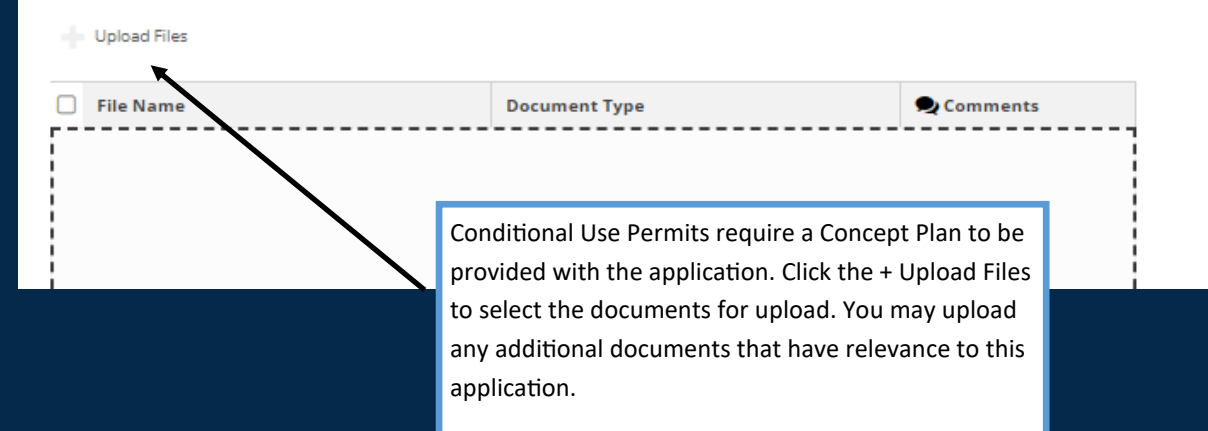

## Conditional Use Permit CUP-2023-100605 (Draft)

Upload the necessary documents based on the Application Type being submitted. Once uploaded, please ensure the Document Type from the drop-down menu is selected for each document.<br>For information, guides, and tutorials ple

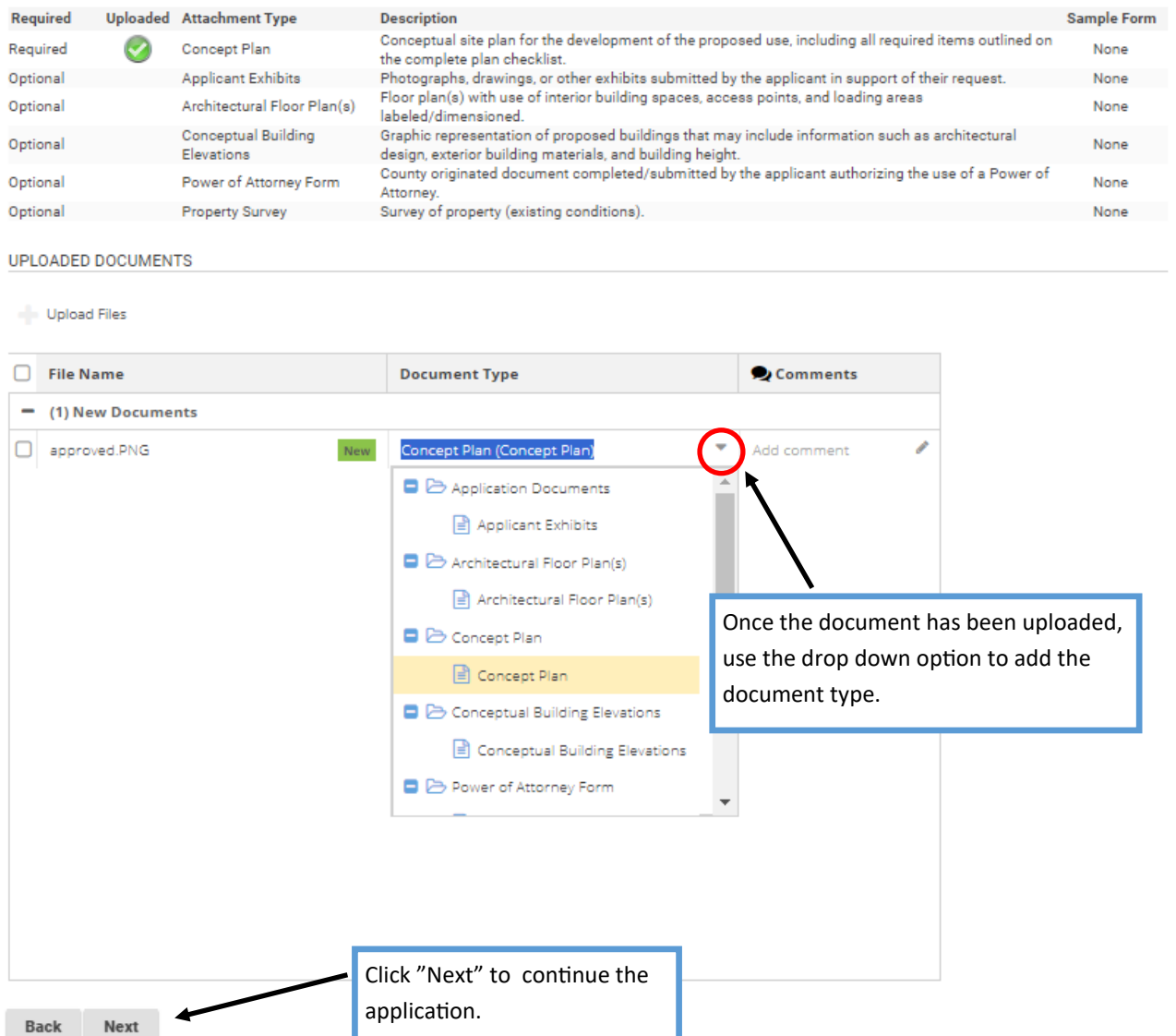

Screen ID: 1579092

# Conditional Use Permit CUP-2023-100605 (Draft)

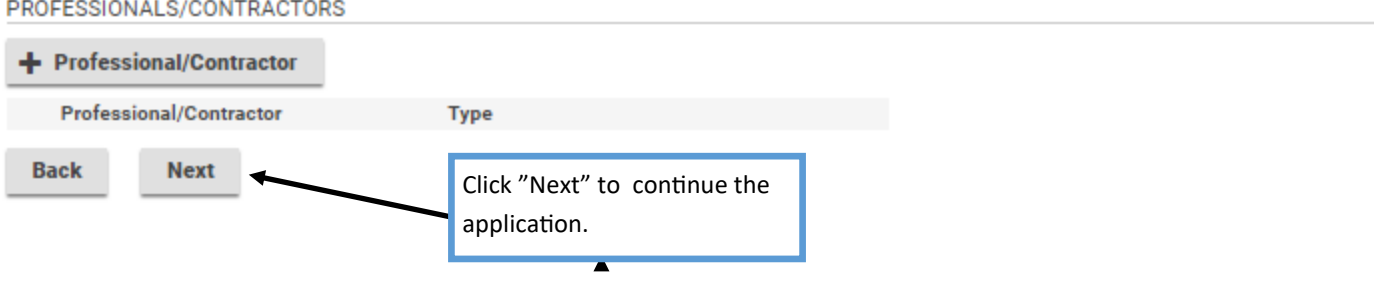

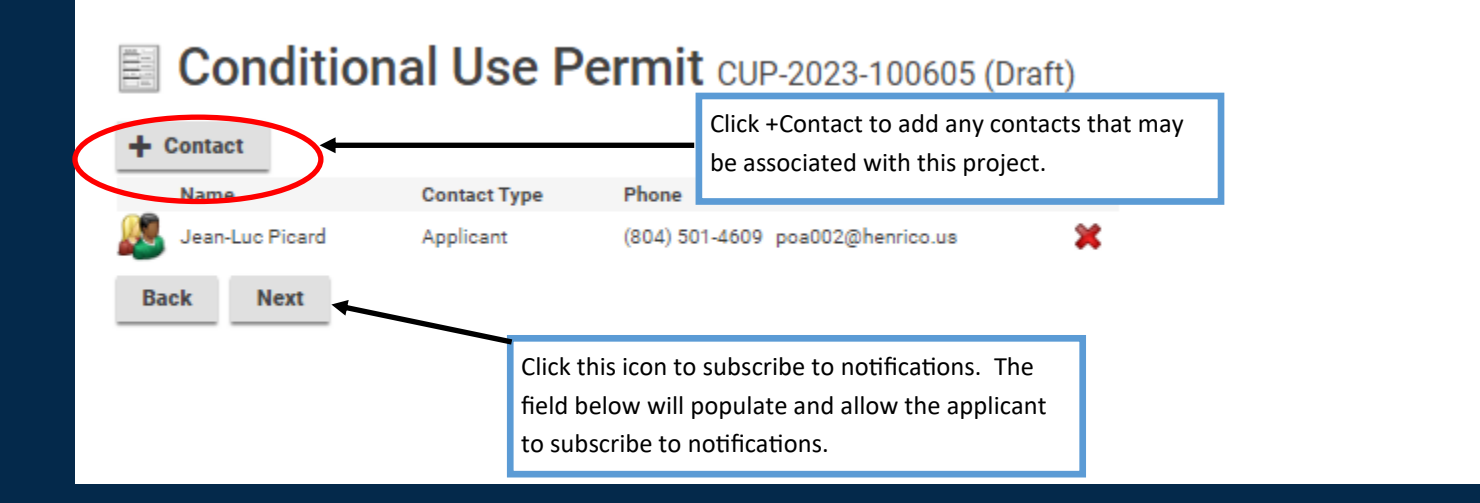

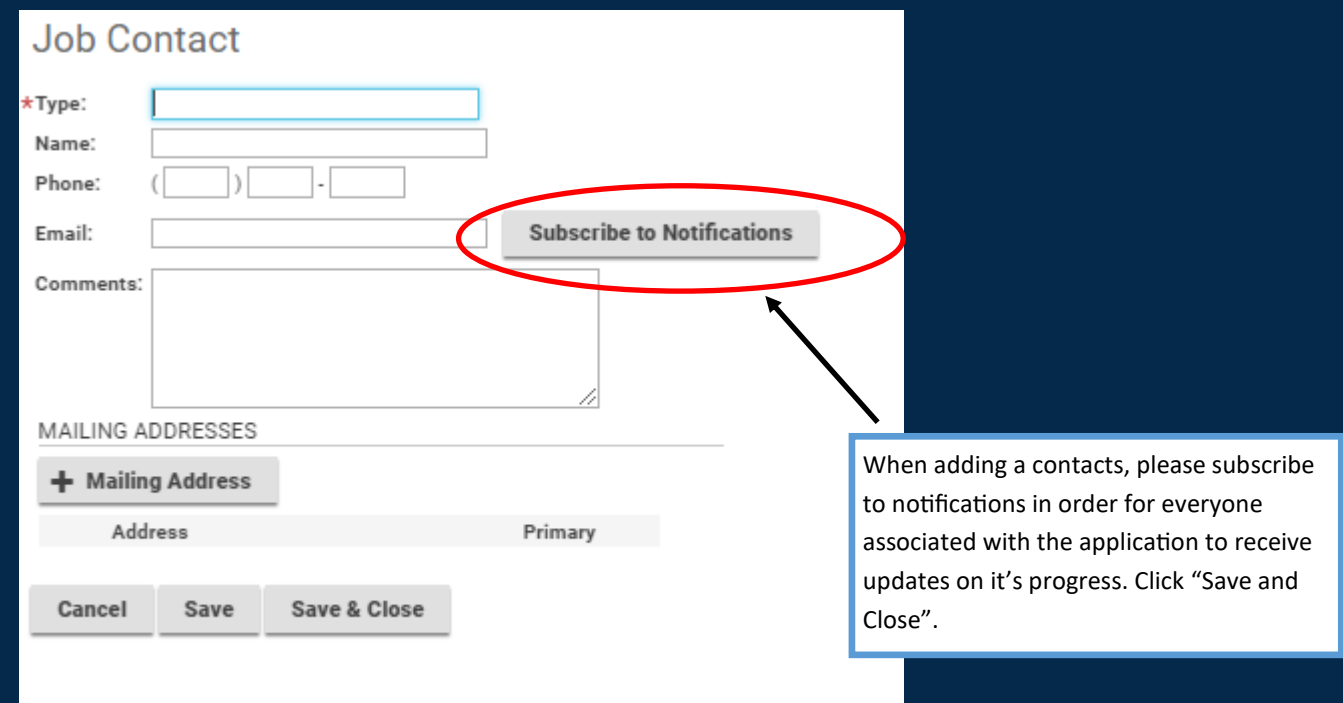

### Conditional Use Permit CUP-2023-100605 (Draft) 鷱

**Balance** 

\$450.00

### SUBMIT APPLICATION

The application is ready for submission. Please click Pay Fees and Submit in order to officially submit your application for review. Please note that all applications are reviewed for completeness and accuracy upon submission.<br>Should this application be submitted on behalf of Henrico County and/or Henrico County Schools, please click Save and contact the Planning Department at 804-501-4602.

Fees

The following fees must be paid as part of your application.

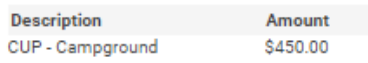

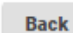

**Pay Fees & Submit Application** 

**Save** 

Click "Pay Fees & Submit Application". You will then be redirected to the Paymentus application in order to submit required fees. After paying the fees, you will receive a email confirming the application is complete.

Screen ID: 1579632